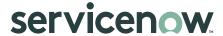

## Analyze project analytics from Project Workspace

View the summary of a project in Analytics tab of Project Workspace.

## Before you begin

**Note:** The Project Summary Waterfall, Hybrid, and Scrum dashboards are available in the Next experience UI framework.

Role required: it\_project\_user

## About this task

The Analytics tab is a dashboard that showcases preconfigured widgets and reports to monitor the progress of a project, including aspects like open risks, actual costs, and delayed milestones. The reports aggregate data from the fields in the project form. For details on the various widgets and reports available for different project types, see the Project analytics widgets and reports.

## **Procedure**

- 1. Open a project from the planning page of Project Workspace. For information on how to navigate to the planning page, see Access the new Project Workspace.
- Open the analytics page of the project by selecting Analytics from the list.

ServiceNow, the ServiceNow logo, Now, and other ServiceNow marks are trademarks and/or registered trademarks of ServiceNow, Inc., in the United States and/or other countries. Other company and product names may be trademarks of the respective companies with which they are

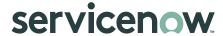

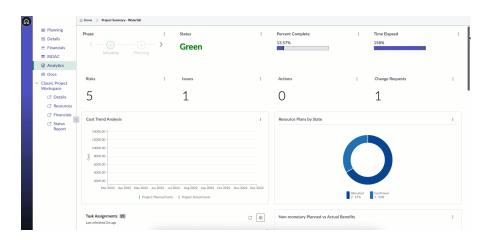

- 3. Review the displayed reports and take necessary actions, if required.
- Widgets and reports for project analytics

Widgets and reports that provide information for the project summary in the Analytics page of the project workspace for Agile, Waterfall, and Hybrid projects.